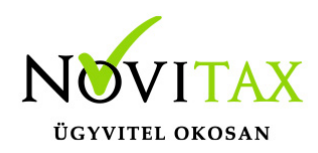

# **Óra analitika import**

A Novitax bérszámfejtő programban az óra analitika képernyőn lehet kézzel rögzíteni az Mt szerinti pótlékok és túlórák óraszámát.

A megadott óraszámok alapján a program számfejti a pótlékok összegét.

Az alábbiak szerint van lehetőség az óraszámok importálására:

A "Számfejtés " / "Időadatok" / "Óra analitika import" menüpontba belépve ki kell választani az importálandó fájlt. Az import fájlt csv. formátumban kell a megadott tartalommal elkészíteni.

Amennyiben az adott import fájlban hibát észlelünk a program hibalistát készít, melyet azonnal megjelenít.

Hibalista készül:

- ha nem az adott számfejtési hónap időszakára tartalmaz a fájl adatot,
- ha olyan adóazonosító jelű személy szerepel a fájlban, aki nincs állományban az adott hónapban,
- ha nem megfelelő az adatok formátuma,
- vagy az adott jogviszonyhoz nem tartozhat a megadott adat pl: teljesítménybér, nem teljesítménybérben történő elszámolás esetén.

#### Óra analitika import ellenőrzés

- 1. sorban hibás az adójel vagy személy azonosító: 2. sorban hibás az adójel vagy személy azonosító: 3. sorban hibás az adójel vagy személy azonosító:
- 4. sorban hibás az adójel vagy személy azonosító:
- 5. sorban hibás az adójel vagy személy azonosító:
- 6. sorban hibás az adójel vagy személy azonosító:
- 7. sorban hibás az adójel vagy személy azonosító: 8. sorban hibás az adójel vagy személy azonosító:
- 9. sorban hibás az adójel vagy személy azonosító: i

#### [www.novitax.hu](http://www.novitax.hu)

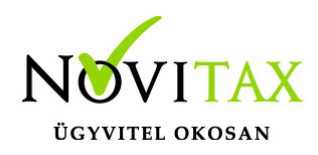

## **Óra analitika import**

Óra-analitika import ellenőrzés

Kérjük, hogy a hibalistában szereplő hibás tételeket szíveskedjenek javítani. Az import fájlt nem olvassuk be, amíg van benne hibás tétel.

Az import csv. fájlt az alábbi adatokat tartalmazhatja pontosvesszővel elválasztva:

Adójel vagy személy azonosító;Jogviszony sorszám;Költséghely;Munkaszám;Dátum;Beosztás sz. ledolgozott idő;Állásidő;Munkaidőkeret kiegészítés;Szabadságos óra;Apa szabadságos óra;Betegszabadságos óra;Munkaszüneti napi bszab. óra;Munkaszüneti nap óra;Igazolt, fizetett óra;Készenléti díj;Pihenőidő;Teljesítménybér [Ft];Teljesítménybér óra;Munkaidőkeret óratöbblet;Munkaidőkeret órahiány;Egyéb távollét;Fizetetlen ebédidő;Túlóra – Munkaidőkeret túlóra;Túlóra – Munkanap;Túlóra – Pihenőnapi pótlék;Túlóra – Megváltott pihenőnap;Túlóra – Munkaszüneti nap;Túlóra – Ügyeleti díj;Túlóra – Egyéb túlóra pótlék;Műszakpótlék – Egy műszak éjszaka;Műszakpótlék – Egy műszak éjszaka (túlóra);Műszakpótlék – Egy műszak éjszaka (állásidő);Műszakpótlék – Több m. délután;Műszakpótlék – Több m. délután (túlóra);Műszakpótlék – Több m. délután (állásidő);Műszakpótlék – Több m. éjszaka;Műszakpótlék – Több m. éjszaka (túlóra);Műszakpótlék – Több m. éjszaka (állásidő);Műszakpótlék – Megsz. nélk. délután;Műszakpótlék – Megsz. nélk. délután (túlóra);Műszakpótlék – Megsz. nélk. délután (állásidő);Műszakpótlék – Megsz. nélk. éjszaka;Műszakpótlék – Megsz. nélk. éjszaka (túlóra);Műszakpótlék – Megsz. nélk. éjszaka (állásidő);Műszakpótlék – Egyéb műszak pótlék;Műszakpótlék – Egyéb műszak pótlék (túlóra);Műszakpótlék – Egyéb műszak pótlék (állásidő);Műszakpótlék – Szombat (túlóra);Műszakpótlék – Vasárnap;Műszakpótlék – Vasárnap (állásidő);Műszakpótlék – Munkaszüneti nap;Apasági + szabadságos óra;Szülői szabadságos óra;Közalkalmazotti szabadságos óra;

#### [www.novitax.hu](http://www.novitax.hu)

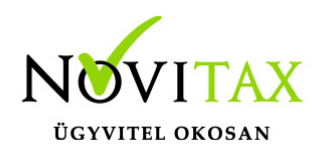

## **Óra analitika import**

Az alábbi minta szerint kell elkészíteni az import fájlt:

[ora-analitika-import-minta-fejleccel](https://tudastar.novitax.hu/wp-content/uploads/2021/05/ora-analitika-import-minta-fejleccel.csv)

Az importálás többször megismételhető és mindig az utolsó import fájlnak megfelelő adatok kerülnek az óra analitikába.

Importálást követően a számfejtés a szokásos módon készíthető el a "**Számfejtés"-"Havi számfejtés"** menüpontban, ahol a távollét adatokat (pl. szabadság, betegség) a munkaidő analitikában rögzíteni kell.

Ha az import fájlban szereplő adatokat szeretnék számfejteni, és nem szeretnénk, hogy a munkaidő analitika adatai alapján azokat újra számolja a bérszámfejtő program, akkor ne igazítsuk a munkaidő analitika adataihoz az óra analitika adatait.

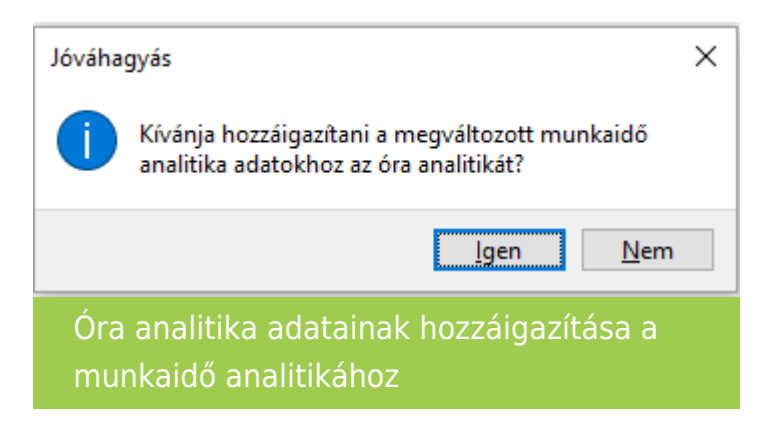

Kívánja hozzáigazítani a megváltozott munkaidő analitika adatokhoz az óra analitikát kérdésre a válasz: NEM.

A megjelenő óra analitikában az adatok ellenőrizhetők, módosíthatók, a számfejtés a letárolt adatok alapján történik.

### [www.novitax.hu](http://www.novitax.hu)